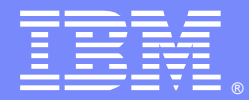

IBM Software Group

## IBM® Integration Designer V7.5 Installation and Related Topics

Ying Zhao ([yingzhao@ca.ibm.com\)](mailto:yingzhao@ca.ibm.com) Software Engineer 18 October 2011

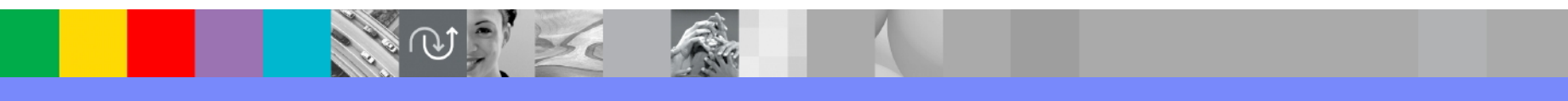

WebSphere® Support Technical Exchange

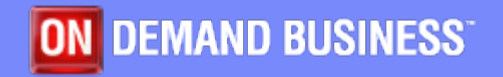

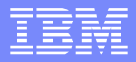

### Agenda

- **Overview**
- **Installation Walk-through**
- FAQs
- **Troubleshooting**
- **Recommendations**

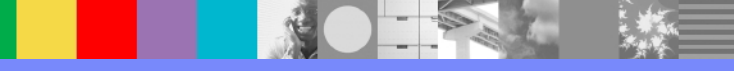

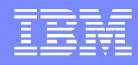

# **Overview**

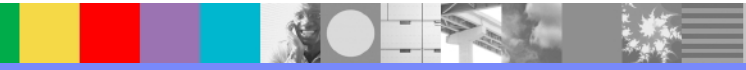

WebSphere® Support Technical Exchange 3 of 35 of 35 of 35

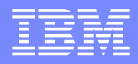

### Overview - IBM Installation Manager

- **Eclipse technology**
- **Shell-sharing**
- **Repository**
- **Reliability**
- Convenience
- **Silent install capability**
- **Multiple product installations in one operation**

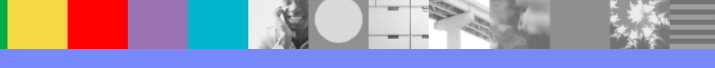

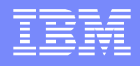

#### Overview - IBM Integration Designer

- **Eclipse based product, share resources with others**
- Install & update by IBM Installation Manager
- Based on Rational Application Developer 8.0.2
- **Relationships with other Eclipse products**
- **Relationships with previous versions**

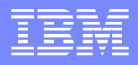

#### Overview - Foundation Updates

- Eclipse v3.6.2
- **Rational Application Developer v8.0.2**
- WebSphere Server ND 7.0.0.17
- **IBM Business Process Manager Advanced Process Server** 7.5
- WebSphere Enterprise Service Bus 7.5
- SCA FP 1.0.1.11
- XML FP 1.0.0.9
- DB2 Express 9.7.0.4
- IBM Installation Manager 1.4.3

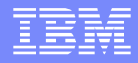

# **Installation using product launchpad**

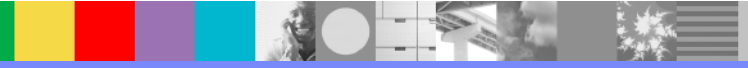

### Installation Walk-through - 7.5 Launchpad

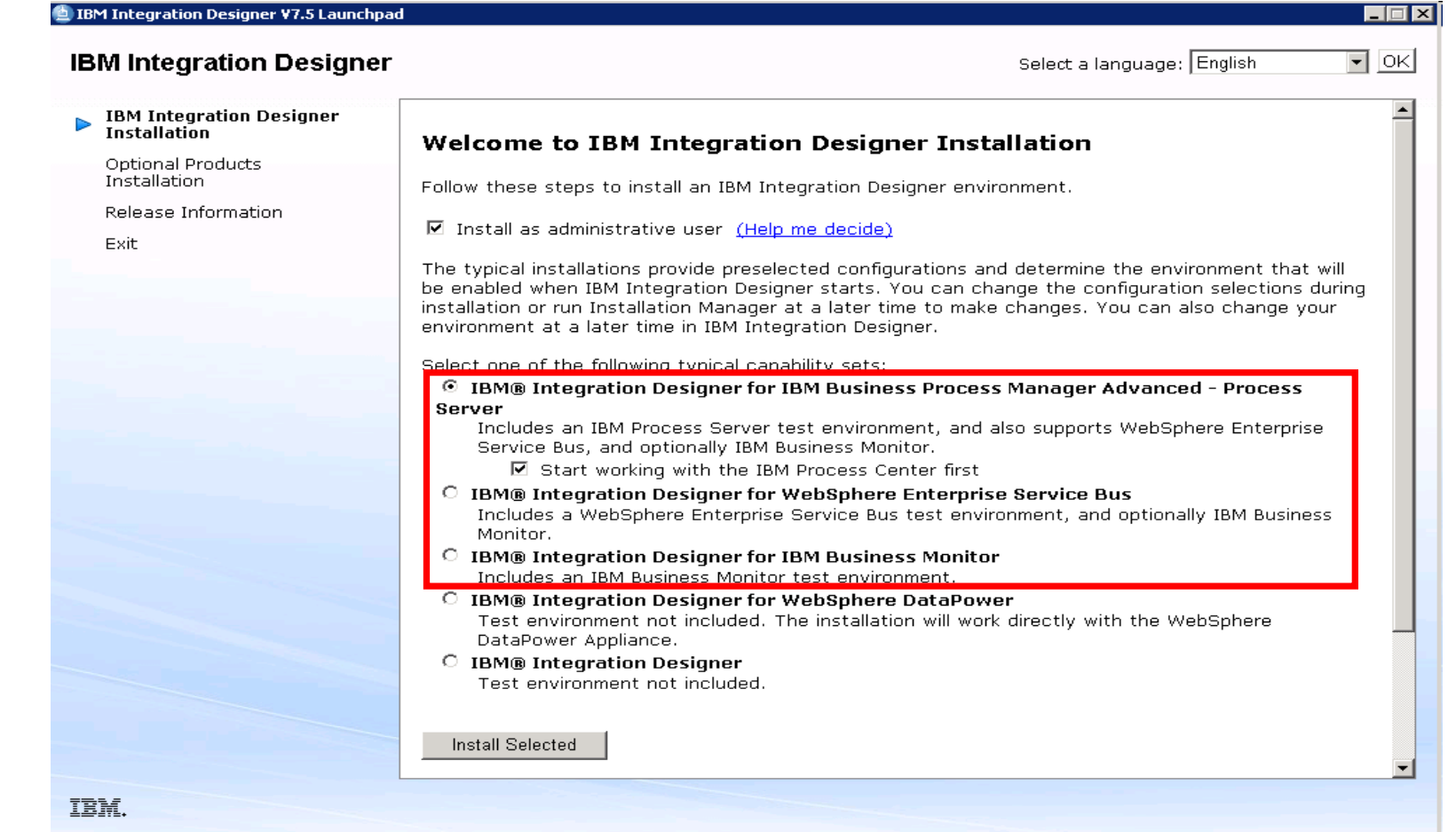

### Installation Walk-through - 7.5 Launchpad

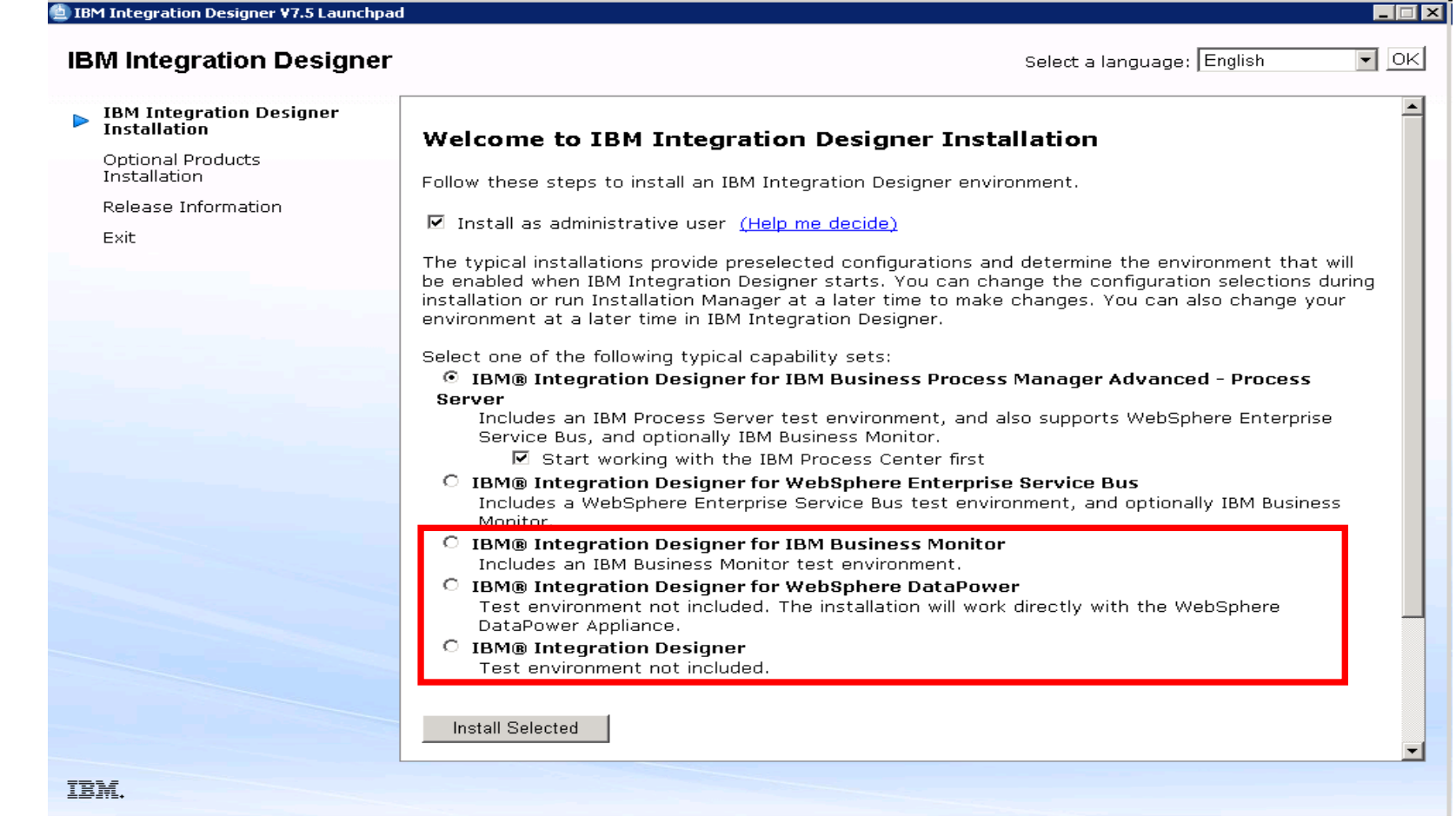

 $\mathcal{L} = \mathcal{L}$ 

### Installation Walk-through – packages to install

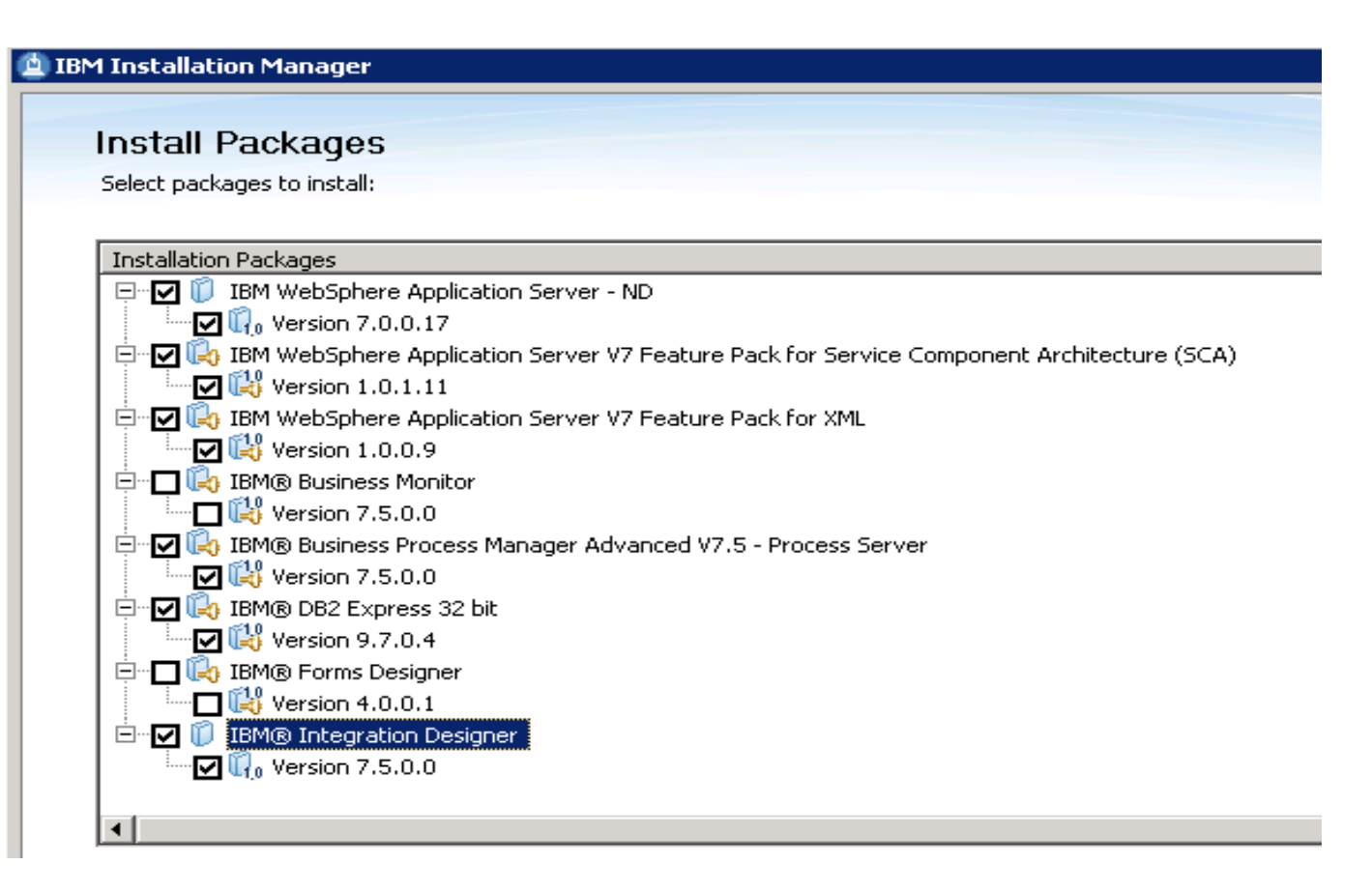

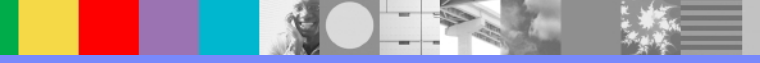

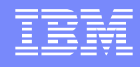

## Installation Walk-through – Default Path

#### **- Default installation path has changed**

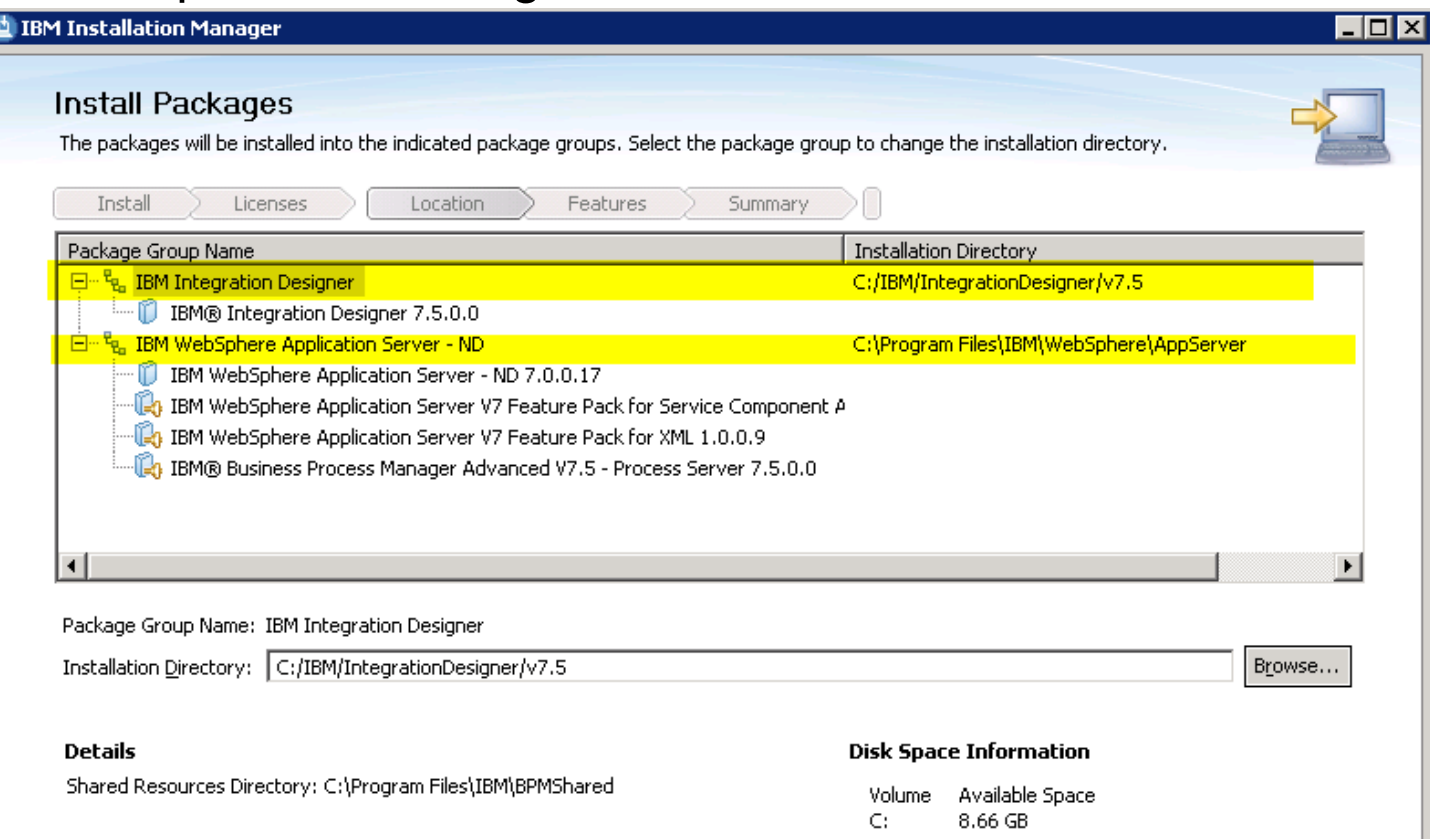

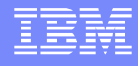

#### Installation Walk-through – available features

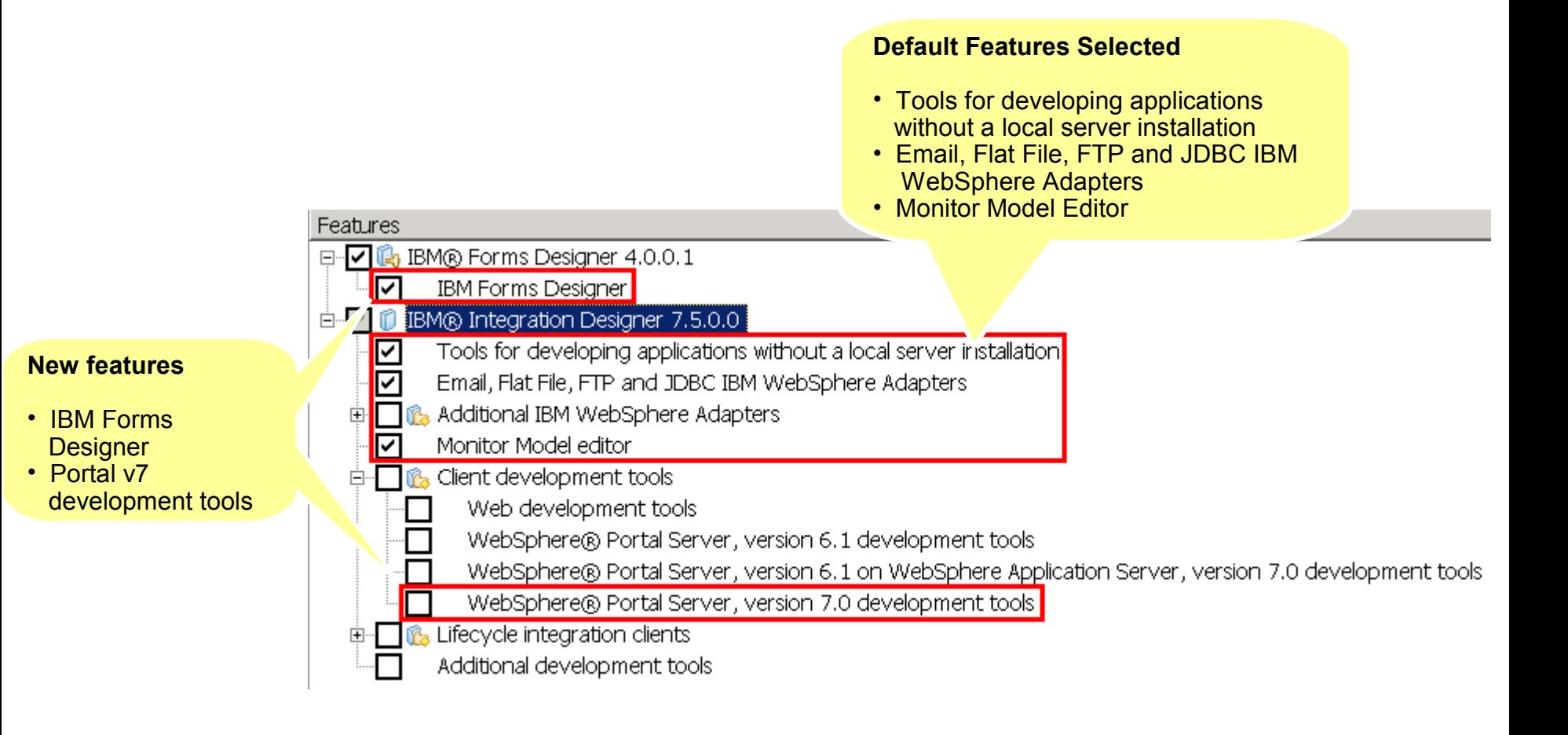

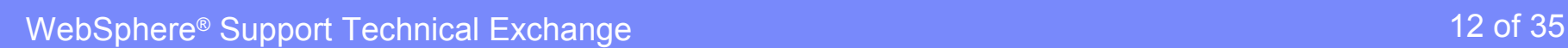

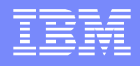

#### Installation Walk-through - Changing capabilities

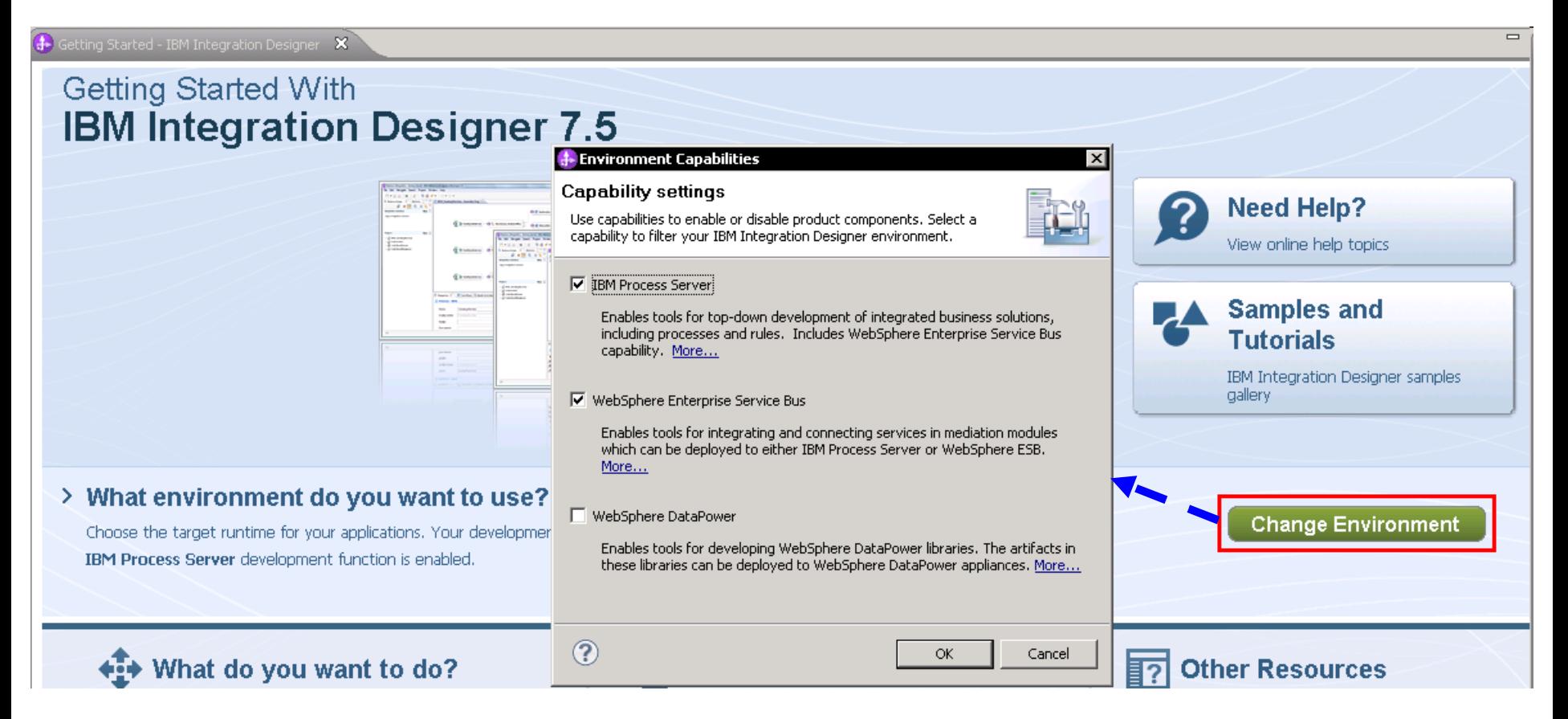

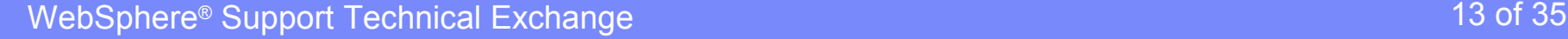

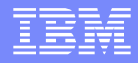

# **Installation using silent install method**

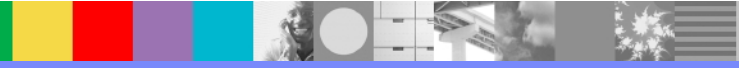

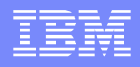

### Installation Walk-through - 7.5 silent install

- **No user interface**
- Use of response file
	- ▶ To be created by a user
	- Sample response file provided
		- To install both IBM Integration Designer and the test environment: *dvd\_root*/disk1/responsefiles/responsefile.install.iid.testenv.xml
		- To install IBM Integration Designer alone: *dvd\_root*/disk1/responsefiles/responsefile.install.iid.xml
		- Create response file using recording
- **Installation done by running a command to use a response file**
- **IBM Installation Manager installed if not already present**

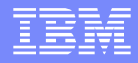

# **Making Changes**

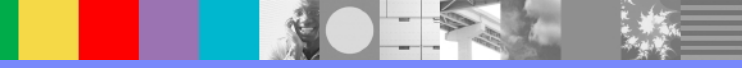

WebSphere® Support Technical Exchange 16 of 35 of 35 of 35

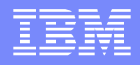

### Installation Walk-through – making changes

**Update -Modification** Rolling back Changes Un-installation

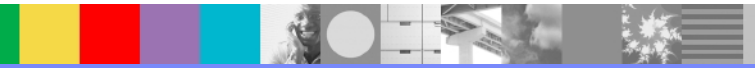

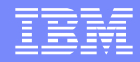

# **FAQs**

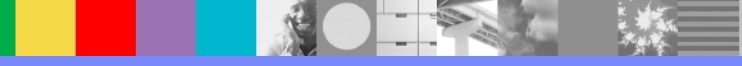

WebSphere® Support Technical Exchange 18 of 35 of 35 of 35

### FAQs

#### Software and hardware requirements

<http://www-01.ibm.com/support/docview.wss?uid=swg27022441>

#### Prepare operating system for installation

- Linux® [http://publib.boulder.ibm.com/infocenter/esbsoa/wesbv7r5/index.jsp?](http://publib.boulder.ibm.com/infocenter/esbsoa/wesbv7r5/index.jsp?topic=/com.ibm.wbpm.wid.imuc.doc/topics/prep_bpm_os_lin.html) [topic=%2Fcom.ibm.wbpm.wid.imuc.doc%2Ftopics%2Fprep\\_bpm\\_os\\_lin.html](http://publib.boulder.ibm.com/infocenter/esbsoa/wesbv7r5/index.jsp?topic=/com.ibm.wbpm.wid.imuc.doc/topics/prep_bpm_os_lin.html)
- Windows<sup>®</sup> [http://publib.boulder.ibm.com/infocenter/wasinfo/v7r0/index.jsp?](http://publib.boulder.ibm.com/infocenter/wasinfo/v7r0/index.jsp?topic=/com.ibm.websphere.installation.nd.doc/info/ae/ae/tins_winsetup.html) [topic=%2Fcom.ibm.websphere.installation.nd.doc%2Finfo%2Fae%2Fae](http://publib.boulder.ibm.com/infocenter/wasinfo/v7r0/index.jsp?topic=/com.ibm.websphere.installation.nd.doc/info/ae/ae/tins_winsetup.html) [%2Ftins\\_winsetup.html](http://publib.boulder.ibm.com/infocenter/wasinfo/v7r0/index.jsp?topic=/com.ibm.websphere.installation.nd.doc/info/ae/ae/tins_winsetup.html)
- Test environment
	- $\blacktriangleright$  Local vs. remote
- Process center is not installed
- **Process Server via Process Center** 
	- ▶ In the Process Center, select Window > Preferences

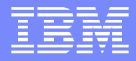

#### FAQs

- Security considerations
	- Both administrative security and application security are enabled by default
	- Admin user need to administer test environment
- Coexistence considerations
	- Rational Application Developer 8.0.2
- Non-administrative user considerations
	- DB2 server installed beforehand
- Business Space configuration
	- <http://www-01.ibm.com/support/docview.wss?uid=swg21503076>
- Supported database products
	- [http://publib.boulder.ibm.com/infocenter/dmndhelp/v7r5mx/index.jsp?topic=](http://publib.boulder.ibm.com/infocenter/dmndhelp/v7r5mx/index.jsp?topic=/com.ibm.wbpm.imuc.doc/topics/cpln_bpm_supporteddbs.html) [%2Fcom.ibm.wbpm.imuc.doc%2Ftopics%2Fcpln\\_bpm\\_supporteddbs.html](http://publib.boulder.ibm.com/infocenter/dmndhelp/v7r5mx/index.jsp?topic=/com.ibm.wbpm.imuc.doc/topics/cpln_bpm_supporteddbs.html)
- DB2 userid password guideline
	- <http://www-01.ibm.com/support/docview.wss?uid=swg21503268>
	- <http://www-01.ibm.com/support/docview.wss?uid=swg21504375>
	- <http://www-01.ibm.com/support/docview.wss?uid=swg21504381>

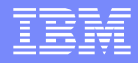

# **Troubleshooting**

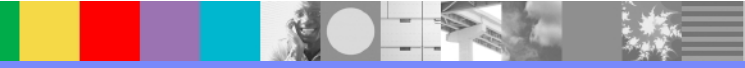

WebSphere® Support Technical Exchange 21 of 35

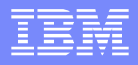

### Troubleshooting - Files & Logs

#### **Product binaries**

- ▶ C:\IBM\IntegrationDesigner\v7.5 (default)
- C:\IBM\ProcessServer\v7.5 (recommended)
- **Shared resource directory** C:\Program Files\IBM\SDPShared
- **Installation Manager Data (agentDataLocation)** C:\Documents and Settings\All Users\Application Data\IBM\Installation Manager
- **Install logs**

C:\Documents and Settings\All Users\Application Data\IBM\Installation Manager\logs

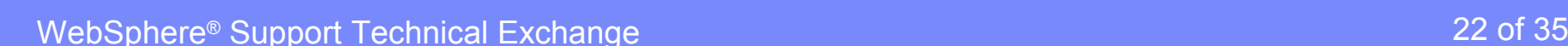

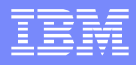

### Troubleshooting - Files & Logs

#### ■ Collect Installation Manager logs

- C:\Documents and Settings\All Users\Application Data\IBM\Installation Manager\logs
- C:\Documents and Settings\All Users\Application Data\IBM\Installation Manager\installed.xml
- C:\Documents and Settings\All Users\Application Data\IBM\Installation Manager\histories
- One-step IM data collection using Export Data for Problem Analysis

#### ■ Collect Test Environment install logs

<WTE\_Home>\logs

- db2install.log
- manageprofiles

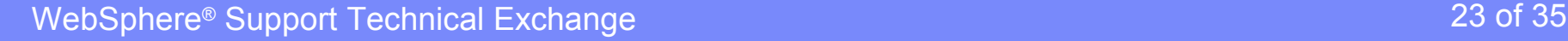

### Troubleshooting - Clean Up IBM Integration Designer Manually

- **If IBM Integration Designer is the only package**
- **Delete from file system** 
	- **Installation Manager data directory** 
		- C:\Documents and Settings\All Users\Application Data\IBM\Installation Manager
	- **Installation Manager install directory** 
		- C:\Program Files\IBM\Installation Manager
	- WebSphere Integration Developer package group directory C:\IBM\IntegrationDesigner\v75
	- Shared resources directory
		- C:\Program Files\IBM\SDPShared

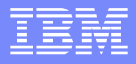

#### Troubleshooting - Clean Up Test Environment Manually

- Delete the partial configured profile with manageprofile command
	- manageprofiles.bat -delete -profileName profile\_name
- Drop all the tables and delete the Database for the failed profiles
	- ▶ DB2 Express: in C:\BPMINST
	- WPS profile remove the QBPMDB, QCMNDB QPDWDB,
	- WESB profile QBPMDB, QECMNDB QPDWDB
- Delete the failed profile folder
	- <WTE\_Home>\profile\_name
- Valid the profile configuration
	- ▶ manageprofiles -validateRegistry
- Confirm manageprofiles complete successfully

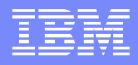

#### Troubleshooting – other concerns

- **Any idle process interfere**
- **Disk space, temp space, and memory size**
- **Firewall & security setting**
- **User ID privilege and consistency**
- Check the timestamp on the corresponding logs
- **Create runtime profiles manually**

#### <WTE\_Home>\bin\manageprofiles.bat

- **Reinstall Installation Manager**
- **Uninstall/clean up manually**

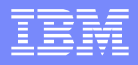

#### Troubleshooting – other concerns

#### **Reinstall Installation Manager**

#### ▶ Backup Installation Manager data

- o C:\Documents and Settings\All Users\Application Data\IBM\Installation **Manager**
- ▶ Rename Installation Manager installation directory
- $\triangleright$  Download the latest version
- $\triangleright$  Unzip to a temp directory
- Reinstall [http://www-01.ibm.com/support/docview.wss?](http://www-01.ibm.com/support/docview.wss?uid=swg21290142) [uid=swg21290142](http://www-01.ibm.com/support/docview.wss?uid=swg21290142)

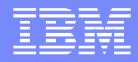

# **Recommendations**

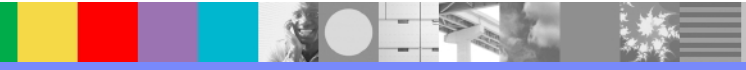

WebSphere® Support Technical Exchange 28 of 35

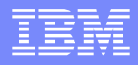

#### Recommendations

- Planning is the key
- **Limit other application activities during installation**
- **Tracking progress diligently**
- **Resorting to manual intervention**
- **Collecting comprehensive logs and traces**

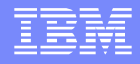

#### Recommendations

- **Knowing system pre-requisite**
- **Unzip the download files into one file location**
- **Ensure that user id has sufficient authority to perform** installation
- **In shell-sharing environment, all packages are installed with** same userid
- **Internet access for online updates**
- **Ensure no anti-virus/disk encryption/security program** blocking installation program
- Keep install path short, no parenthesis, space etc.
- **Remove (x86) in default install path on 64-bit OS**
- **Keep TEMP directory clean with sufficient space**
- **Avoid using "Cancel" function during install/update**
- **Manually creating runtime profile using profile management** wizard

### Additional Resources

- **BM Integration Designer 75 Information Center:** [http://publib.boulder.ibm.com/infocenter/esbsoa/wesbv7r5/index.jsp?topic=](http://publib.boulder.ibm.com/infocenter/esbsoa/wesbv7r5/index.jsp?topic=/com.ibm.wbpm.wid.main.doc/welcome.html) [%2Fcom.ibm.wbpm.wid.main.doc%2Fwelcome.html](http://publib.boulder.ibm.com/infocenter/esbsoa/wesbv7r5/index.jsp?topic=/com.ibm.wbpm.wid.main.doc/welcome.html)
- **Figuently asked questions (FAQs) about WebSphere Integration Developer:** <http://www-01.ibm.com/support/docview.wss?uid=swg27021835>
- **IBM Education Assistance:** [http://publib.boulder.ibm.com/infocenter/ieduasst/v1r1m0/index.jsp?](http://publib.boulder.ibm.com/infocenter/ieduasst/v1r1m0/index.jsp?topic=/com.ibm.iea.bpm/bpm/7.5/Overview/BPMv75_BusinessProcessManagement_Overview/player.html) [topic=/com.ibm.iea.bpm/bpm/7.5/Overview/BPMv75\\_BusinessProcessManagement\\_Ov](http://publib.boulder.ibm.com/infocenter/ieduasst/v1r1m0/index.jsp?topic=/com.ibm.iea.bpm/bpm/7.5/Overview/BPMv75_BusinessProcessManagement_Overview/player.html) [erview/player.html](http://publib.boulder.ibm.com/infocenter/ieduasst/v1r1m0/index.jsp?topic=/com.ibm.iea.bpm/bpm/7.5/Overview/BPMv75_BusinessProcessManagement_Overview/player.html)
- **BM Integration Designer Support: [http://www-](http://www-947.ibm.com/support/entry/portal/Overview/Software/WebSphere/IBM_Integration_Designer)**[947.ibm.com/support/entry/portal/Overview/Software/WebSphere/IBM\\_Integration\\_Desi](http://www-947.ibm.com/support/entry/portal/Overview/Software/WebSphere/IBM_Integration_Designer) [gner](http://www-947.ibm.com/support/entry/portal/Overview/Software/WebSphere/IBM_Integration_Designer)
- BPM advance server images: [http://www-01.ibm.com/support/docview.wss?](http://www-01.ibm.com/support/docview.wss?uid=swg24029280&wv=1) [uid=swg24029280&wv=1](http://www-01.ibm.com/support/docview.wss?uid=swg24029280&wv=1)
- **IBM Integration Designer Support Troubleshooting: [http://www-](http://www-947.ibm.com/support/entry/portal/Troubleshooting/Software/WebSphere/IBM_Integration_Designer)**[947.ibm.com/support/entry/portal/Troubleshooting/Software/WebSphere/IBM\\_Integration](http://www-947.ibm.com/support/entry/portal/Troubleshooting/Software/WebSphere/IBM_Integration_Designer) **Designer**

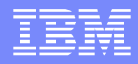

# Special Thanks…

## Lei Jiang (IBM Integration Designer Service & Support) Edwin Chan (IBM Integration Designer Development)

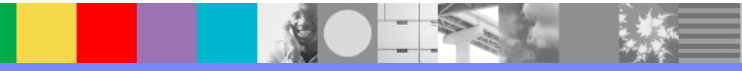

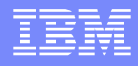

#### Additional WebSphere Product Resources

- Learn about upcoming WebSphere Support Technical Exchange webcasts, and access previously recorded presentations at: [http://www.ibm.com/software/websphere/support/supp\\_tech.html](http://www.ibm.com/software/websphere/support/supp_tech.html)
- **Discover the latest trends in WebSphere Technology and implementation, participate in** technically-focused briefings, webcasts and podcasts at: <http://www.ibm.com/developerworks/websphere/community/>
- **Join the Global WebSphere Community:** [http://www.websphereusergroup.org](http://www.websphereusergroup.org/)
- **Access key product show-me demos and tutorials by visiting IBM Education Assistant:** <http://www.ibm.com/software/info/education/assistant>
- View a webcast replay with step-by-step instructions for using the Service Request (SR) tool for submitting problems electronically: <http://www.ibm.com/software/websphere/support/d2w.html>
- **Sign up to receive weekly technical My Notifications emails:** <http://www.ibm.com/software/support/einfo.html>

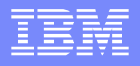

# Connect with us!

#### **1. Get notified on upcoming webcasts**

Send an e-mail to wsehelp@us.ibm.com with subject line "wste subscribe" to get a list of mailing lists and to subscribe

#### **2. Tell us what you want to learn**

Send us suggestions for future topics or improvements about our webcasts to [wsehelp@us.ibm.com](mailto:wsehelp@us.ibm.com)

#### **3. Be connected!**

Connect with us on [Facebook](http://www.facebook.com/pages/WebSphere-Support-Technical-Exchange/121293581419) Connect with us on [Twitter](http://www.twitter.com/ibmwste)

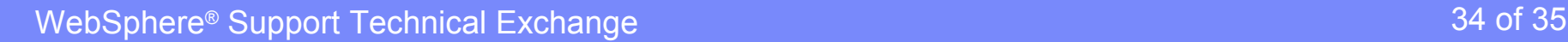

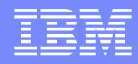

## Questions and Answers

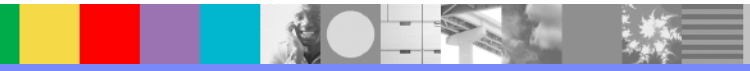

WebSphere® Support Technical Exchange 35 of 35 of 35 of 35